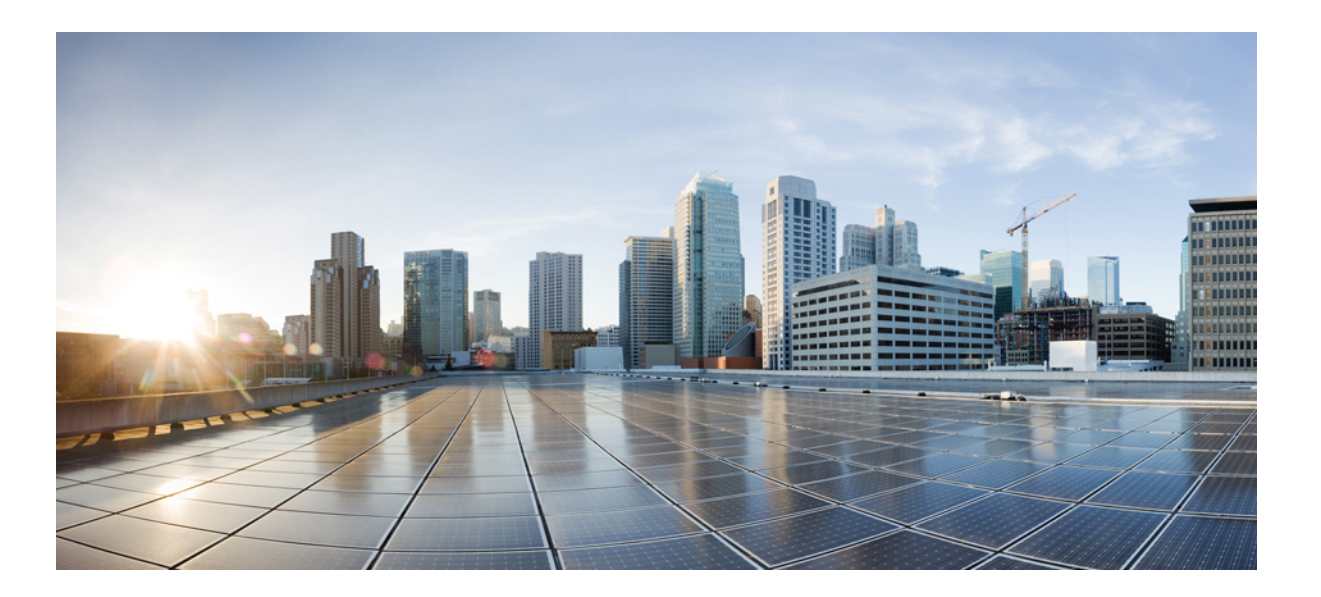

### **Cisco Virtual Security Gateway for Microsoft Hyper-V License Configuration Guide, Release 5.2(1)VSG1(4.1)**

**First Published:** May 31, 2013

### **Americas Headquarters**

Cisco Systems, Inc. 170 West Tasman Drive San Jose, CA 95134-1706 USA http://www.cisco.com Tel: 408 526-4000 800 553-NETS (6387) Fax: 408 527-0883

Text Part Number: OL-29779-01

THE SPECIFICATIONS AND INFORMATION REGARDING THE PRODUCTS IN THIS MANUAL ARE SUBJECT TO CHANGE WITHOUT NOTICE. ALL STATEMENTS, INFORMATION, AND RECOMMENDATIONS IN THIS MANUAL ARE BELIEVED TO BE ACCURATE BUT ARE PRESENTED WITHOUT WARRANTY OF ANY KIND, EXPRESS OR IMPLIED. USERS MUST TAKE FULL RESPONSIBILITY FOR THEIR APPLICATION OF ANY PRODUCTS.

THE SOFTWARE LICENSE AND LIMITED WARRANTY FOR THE ACCOMPANYING PRODUCT ARE SET FORTH IN THE INFORMATION PACKET THAT SHIPPED WITH THE PRODUCT AND ARE INCORPORATED HEREIN BY THIS REFERENCE. IF YOU ARE UNABLE TO LOCATE THE SOFTWARE LICENSE OR LIMITED WARRANTY, CONTACT YOUR CISCO REPRESENTATIVE FOR A COPY.

The Cisco implementation of TCP header compression is an adaptation of a program developed by the University of California, Berkeley (UCB) as part of UCB's public domain version of the UNIX operating system. All rights reserved. Copyright © 1981, Regents of the University of California.

NOTWITHSTANDING ANY OTHER WARRANTY HEREIN, ALL DOCUMENT FILES AND SOFTWARE OF THESE SUPPLIERS ARE PROVIDED "AS IS" WITH ALL FAULTS. CISCO AND THE ABOVE-NAMED SUPPLIERS DISCLAIM ALL WARRANTIES, EXPRESSED OR IMPLIED, INCLUDING, WITHOUT LIMITATION, THOSE OF MERCHANTABILITY, FITNESS FOR A PARTICULAR PURPOSE AND NONINFRINGEMENT OR ARISING FROM A COURSE OF DEALING, USAGE, OR TRADE PRACTICE.

IN NO EVENT SHALL CISCO OR ITS SUPPLIERS BE LIABLE FOR ANY INDIRECT, SPECIAL, CONSEQUENTIAL, OR INCIDENTAL DAMAGES, INCLUDING, WITHOUT LIMITATION, LOST PROFITS OR LOSS OR DAMAGE TO DATA ARISING OUT OF THE USE OR INABILITY TO USE THIS MANUAL, EVEN IF CISCO OR ITS SUPPLIERS HAVE BEEN ADVISED OF THE POSSIBILITY OF SUCH DAMAGES.

Any Internet Protocol (IP) addresses used in this document are not intended to be actual addresses. Any examples, command display output, and figures included in the document are shown for illustrative purposes only. Any use of actual IP addresses in illustrative content is unintentional and coincidental.

Cisco and the Cisco logo are trademarks or registered trademarks of Cisco and/or its affiliates in the U.S. and other countries. To view a list of Cisco trademarks, go to this URL: [http://](http://www.cisco.com/go/trademarks) WWW.CISCO.COM/go/trademarks. Third-party trademarks mentioned are the property of their respective owners. The use of the word partner does not imply a partnership relationship between Cisco and any other company. (1110R)

© 2013 Cisco Systems, Inc. All rights reserved.

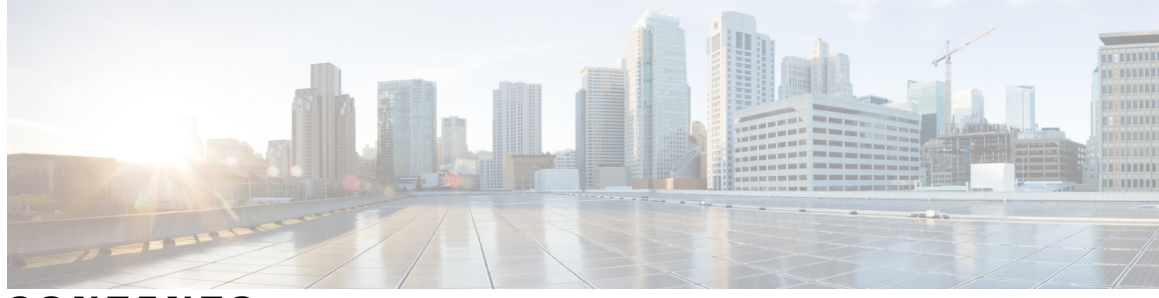

### **CONTENTS**

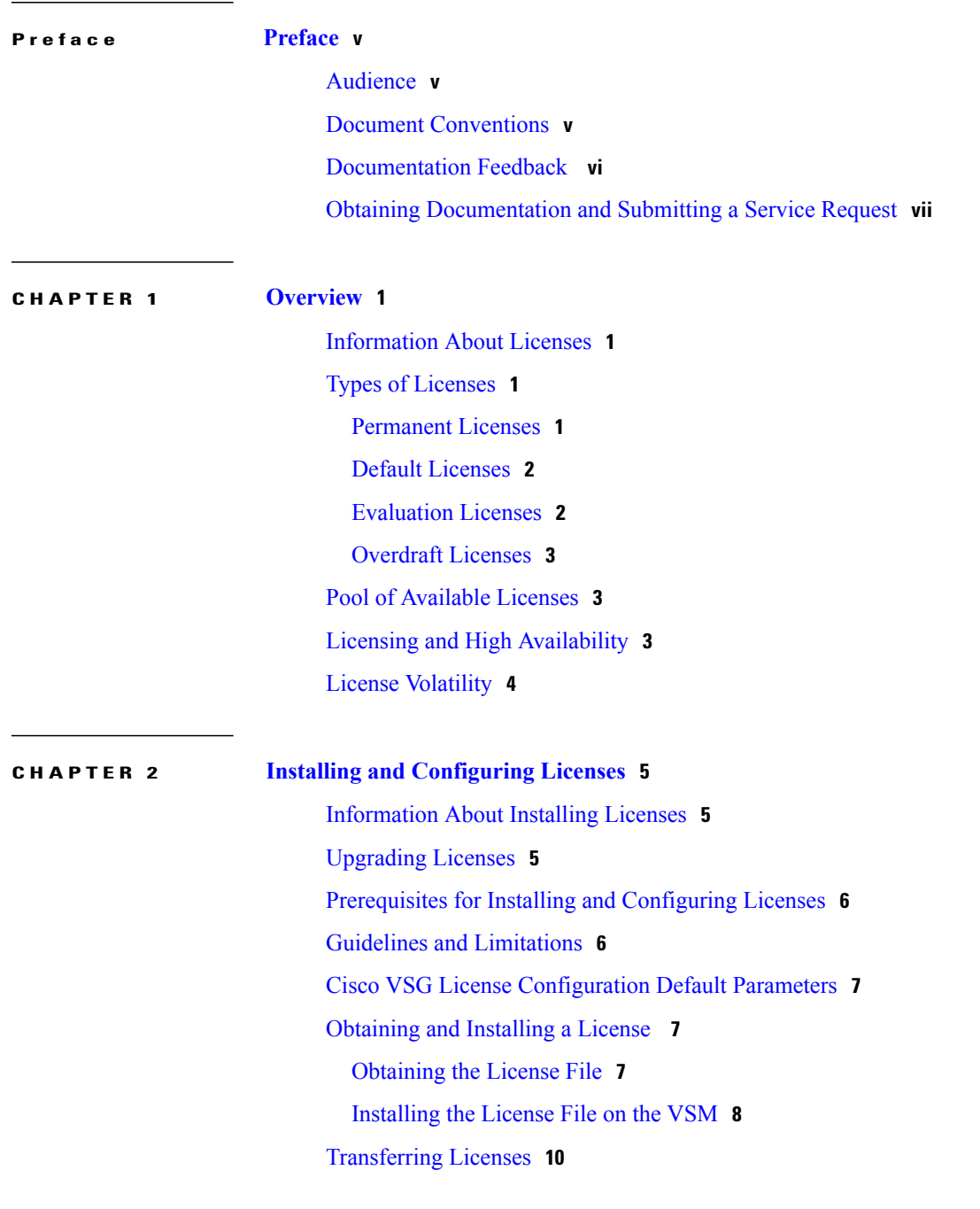

[Transferring](#page-17-1) Licenses Between VEMs **10** [Transferring](#page-18-0) Licenses to the License Pool **11** [Uninstalling](#page-20-0) a License **13** [Configuring](#page-22-0) Nonvolatile Licenses **15** Enabling [Nonvolatile](#page-22-1) Licenses **15** Disabling [Nonvolatile](#page-23-0) Licenses **16** Verifying the License [Configuration](#page-24-0) **17** [Changing](#page-25-0) the Serial Number in a License **18** Obtaining a License File for [Rehosting](#page-26-0) **19**

### **CHAPTER 3 Licensing [Terminology](#page-28-0) 21**

Licensing [Terminology](#page-28-1) **21**

<span id="page-4-0"></span>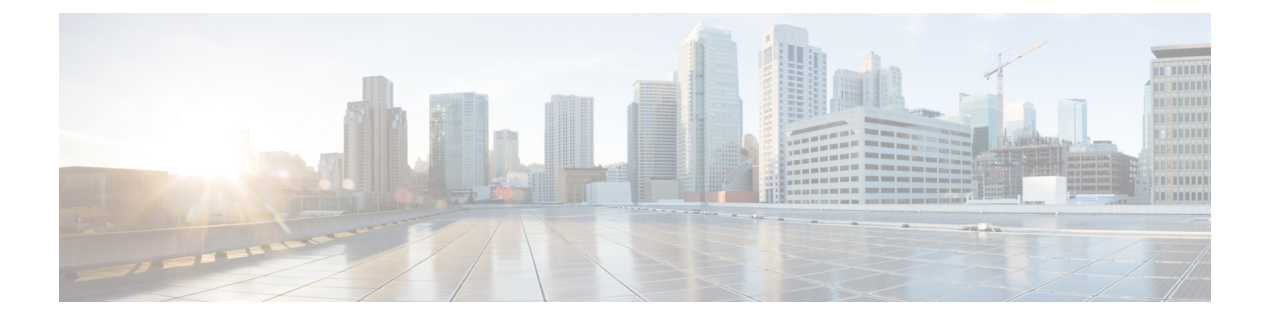

## **Preface**

This preface contains the following sections:

- [Audience,](#page-4-1) page v
- Document [Conventions,](#page-4-2) page v
- [Documentation](#page-5-0) Feedback , page vi
- Obtaining [Documentation](#page-6-0) and Submitting a Service Request, page vii

## <span id="page-4-2"></span><span id="page-4-1"></span>**Audience**

This publication is for network administrators and server administrators who understand virtualization.

## **Document Conventions**

Command descriptions use the following conventions:

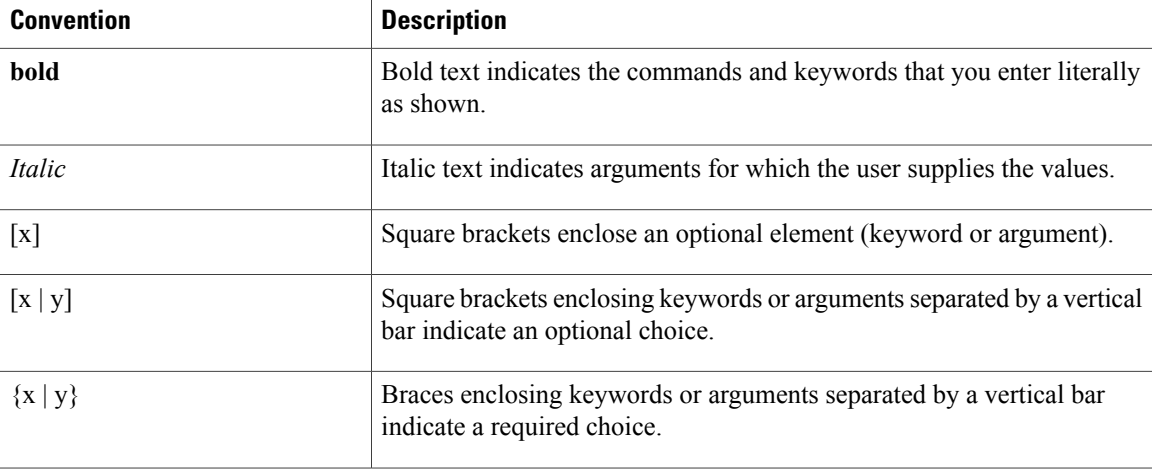

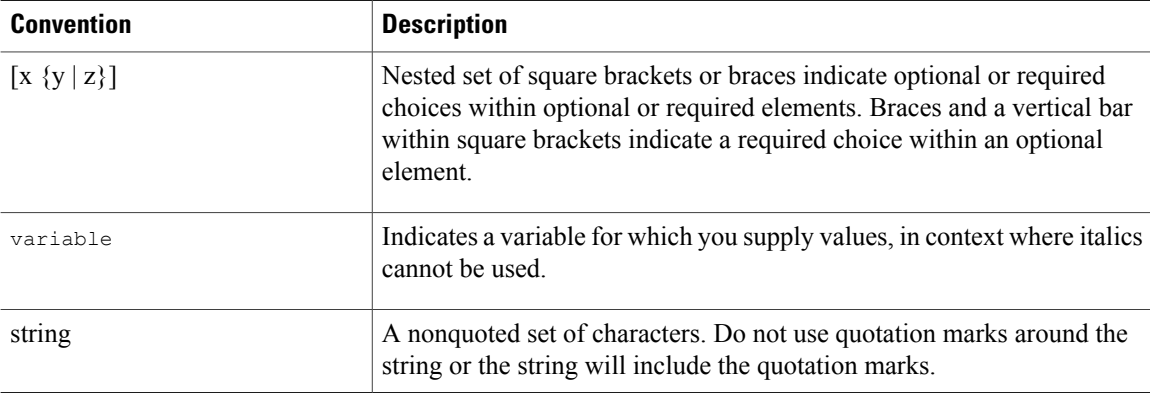

Examples use the following conventions:

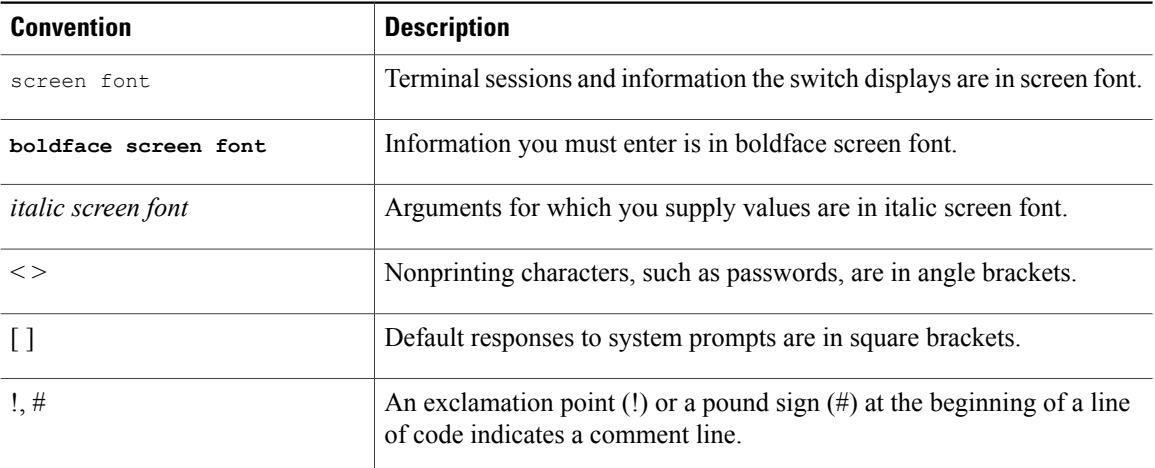

This document uses the following conventions:

**Note**

Means *reader take note*. Notes contain helpful suggestions or references to material not covered in the manual.

<span id="page-5-0"></span>**Caution**

Means *reader be careful*. In this situation, you might do something that could result in equipment damage or loss of data.

## **Documentation Feedback**

To provide technical feedback on this document, or to report an error or omission, please send your comments to vsg-docfeedback@cisco.com. We appreciate your feedback.

## <span id="page-6-0"></span>**Obtaining Documentation and Submitting a Service Request**

For information on obtaining documentation, submitting a service request, and gathering additional information, see the monthly *What's New in Cisco Product Documentation*, which also lists all new and revised Cisco technical documentation, at:

<http://www.cisco.com/en/US/docs/general/whatsnew/whatsnew.html>

Subscribe to the *What's New in Cisco Product Documentation* as a Really Simple Syndication (RSS) feed and set content to be delivered directly to your desktop using a reader application. The RSS feeds are a free service and Cisco currently supports RSS version 2.0.

<span id="page-8-0"></span>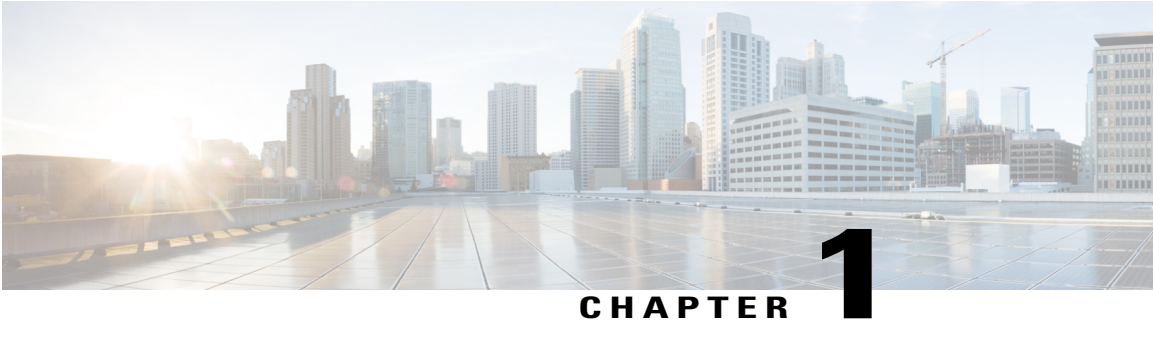

## **Overview**

This chapter describes licensing for the Cisco Virtual Security Gateway for Microsoft Hyper-V, Release 5.2(1)VSG1(4.1) software.

This chapter contains the following sections:

- [Information](#page-8-1) About Licenses, page 1
- Types of [Licenses,](#page-8-2) page 1
- Pool of [Available](#page-10-1) Licenses, page 3
- Licensing and High [Availability,](#page-10-2) page 3
- License [Volatility,](#page-11-0) page 4

## <span id="page-8-1"></span>**Information About Licenses**

Cisco VSG licenses are delivered in a Software License Claim Certificate by e-mail. The number of licenses that you request depends on the number of Virtual Ethernet Modules (VEMs) and the number of CPU sockets on each VEM that are using Cisco VSG services.

One license is needed for each installed server CPU on every VEM, and the Cisco VSG license packages are installed and configured on the Cisco Nexus 1000V Virtual Supervisor Module (VSM).

To understand more fully the terms associated with the Cisco VSG and licensing, see Licensing [Terminology](#page-28-1)

## <span id="page-8-4"></span><span id="page-8-3"></span><span id="page-8-2"></span>**Types of Licenses**

### **Permanent Licenses**

You can purchase permanent licenses for a fixed number of VEM CPU sockets. Permanent licenses do not expire. The number of licenses is specified in the license file that you have purchased.

When you subsequently upgrade to a new software release, all previously installed permanent licenses remain in effect.

When you purchase permanent licenses, make sure to request enough licenses to cover all of your installed CPUs in all of your VEMs. Before licenses are applied to a VEM, enough licenses must be available to cover all of the CPUs in that VEM. If you are lacking one CPU, then no licenses are applied to the VEM.

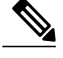

**Note**

If your license does not have the capacity to cover all CPUs in a particular VEM, then any licenses that could have been applied to that VEM are, instead, placed into a pool of available licenses on the VSM to be used as needed. The VEM remains unlicensed until enough licenses are available to cover all CPUs in the VEM.

After you purchase a license package, you then install the package on your VSM. The following table displays the license package names.

#### **Table 1: License Package**

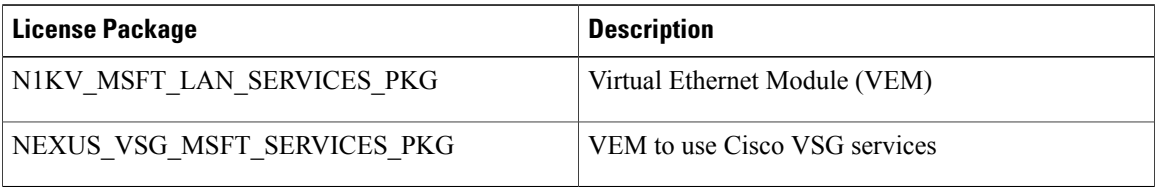

After installing permanent licenses, if your evaluation licenses are no longer used, you can remove the evaluation license file from the pool. For more information, see, [Uninstalling](#page-20-0) a License.

### <span id="page-9-2"></span><span id="page-9-0"></span>**Default Licenses**

512 Cisco VSG default licenses (NEXUS\_VSG\_MSFT\_SERVICES\_PKG ) are preinstalled on the VSM that do not expire. These default licenses enable you to use the Cisco VSG. You need to purchase a new VSG licenses when you upgrade to a new VSM version.

Default licenses are invalidated when one of the following occurs:

• You install a permanent license file or an evaluation license file.

Because permanent licenses invalidate default licenses, make sure that your license file has enough capacity for all VEMs that are covered by your VSM.

<span id="page-9-1"></span>**Caution**

The vEthernet interfaces on unlicensed VEMs cannot use Cisco VSG services. If you need additional licenses to cover all VEM CPU sockets, then you must obtain either permanent licenses or evaluation licenses from Cisco.com.

### <span id="page-9-3"></span>**Evaluation Licenses**

Evaluation licenses are available in packages of 512 licenses that are valid for life to enable you to evaluate the Cisco VSG before you purchase permanent licenses. You need to install a new VSG Hyper-V license set before you upgrade VSM to the latest version.

Unlike default licenses, an evaluation license is not invalidated when you install a permanent license.

Evaluation licenses expire when the license file reaches its expiration date.

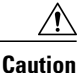

If your evaluation licenses expire, your VEMs are unlicensed. The vEthernet interfaces on unlicensed VEMs cannot use Cisco VSG services.

After installing permanent licenses, if your evaluation licenses are no longer used, you can remove them from the pool.

### <span id="page-10-0"></span>**Overdraft Licenses**

Overdraft licenses can prevent losing Cisco VSG security services if you exceed the number of permanent or evaluation licenses that are specified in your license file. The number of overdraft licenses provided is based on the number of licenses that you ordered.

## <span id="page-10-1"></span>**Pool of Available Licenses**

If you have licenses that are unused, the VSM stores these licenses in a pool of available licenses. If your license does not have the capacity to cover all CPUs in a particular VEM, then any licenses that could have been applied to that VEM are, instead, placed into the pool to be used as needed. If a VEM is no longer using Cisco VSG services, its licenses are returned to the pool. Before you can uninstall a license, you must first return all licenses from their VEMs to the pool.

If any licensed VEM is offline during a renegotiation of licenses, its licenses are returned to the VSM license pool. Once the VEM comes back online, it acquires its licenses from the VSM if any virtual machine on the VEM has Cisco VSG service enabled.

The following events trigger a renegotiation and synchronization of licenses between the VSM and its VEMs:

- Clock change in the VSM system clock
- HA switchover
- VSM reload
- Installing a new license file
- Clearing an existing license file

During the license renegotiation process, system messages alert you if licenses are returned to the VSM pool for a VEM that is offline. This process requires no action on your part because the licenses are returned to the VEM as needed when it comes back online.

## <span id="page-10-2"></span>**Licensing and High Availability**

Licensing in a high-availability environment has the following configuration guidelines and limitations:

- License installation is a nondisruptive process.
- The license file is shared by both VSMs in an HA pair.
- If your system has dual supervisors, the licensed software runs on both supervisor modules and provides failover protection.
- Uninstalling a license file results in a loss of Cisco VSG security service.

## <span id="page-11-0"></span>**License Volatility**

The volatile license feature automatically captures unused licenses when a VEM is taken out of service or when there are no VMs using any Cisco VSG services on the VEM and adds them to the VSM license pool so that they can be reused by another VEM. When you enable this feature, any time a VEM is taken out of service, either automatically or manually, its licenses are returned to the VSM license pool.

If its licenses are nonvolatile, the VEM does not release them when you take the VEM out of service.

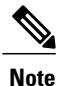

For the Cisco VSG, the licenses are by default volatile. We recommend that you leave the Cisco VSG license configuration to be volatile by default.

The volatile licenses feature is disabled by default for the Cisco Nexus 1000V Series Switch. That is, the licenses in VEMs are nonvolatile and are not released when a VEM is removed from service.

<span id="page-12-0"></span>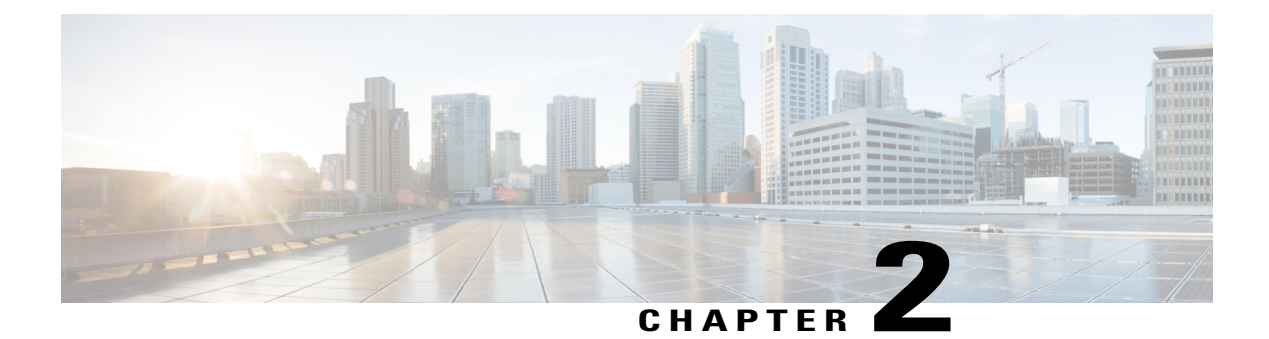

## **Installing and Configuring Licenses**

This chapter contains the following sections:

- [Information](#page-12-1) About Installing Licenses, page 5
- [Upgrading](#page-12-2) Licenses, page 5
- [Prerequisites](#page-13-0) for Installing and Configuring Licenses, page 6
- Guidelines and [Limitations,](#page-13-1) page 6
- Cisco VSG License [Configuration](#page-14-0) Default Parameters, page 7
- [Obtaining](#page-14-1) and Installing a License , page 7
- [Transferring](#page-17-0) Licenses, page 10
- [Uninstalling](#page-20-0) a License, page 13
- [Configuring](#page-22-0) Nonvolatile Licenses, page 15
- Verifying the License [Configuration,](#page-24-0) page 17
- [Changing](#page-25-0) the Serial Number in a License, page 18

## <span id="page-12-2"></span><span id="page-12-1"></span>**Information About Installing Licenses**

The Cisco VSG software is available for download at the following URL:[http://www.cisco.com/en/US/](http://www.cisco.com/en/US/products/ps11208/index.html) [products/ps11208/index.html](http://www.cisco.com/en/US/products/ps11208/index.html)

When you download the software from the above location, you are prompted to fill the online form. When the form has been completed appropriately, you will receive an email that contains the software license claim certificate. The number of licenses you receive depends on how many VEMs you indicate you have and how many CPU sockets you indicate are available on those VEMs.

## **Upgrading Licenses**

Before you upgrade VSM to the latest Microsoft Hyper-V release, ensure that sufficient VSG Hyper-V licenses are installed on the VSM. Follow the standard license installation procedure to install a new license.

## <span id="page-13-0"></span>**Prerequisites for Installing and Configuring Licenses**

- You have a copy of your existing license file(s) with the host ID of the existing VSM.
- A license file is tied to each VSM by the host ID, or the serial number, that is associated with the VSM device.
- A license file contains the number of licenses that you ordered for your VSM. One license is required for each CPU on each VEM.
- A VSM can have more than one license file depending on the number of installed VEM CPUs.
- If you have multiple license files stacked on your VSM, repeat the configuration procedures for each license file.

## <span id="page-13-1"></span>**Guidelines and Limitations**

Permanent licenses have the following guidelines and limitations:

- If you modify a permanent license key file, the license key file is invalidated.
- When you purchase permanent licenses, the license key file is sent to you in an e-mail. The license key authorizes use on only the host ID device. You must obtain a separate license key file for each of your VSMs.
- A license file contains the number of licenses that you ordered for your VSM. One license is required for each CPU on each VEM.
- A VSM can have more than one license file depending on the number of installed VEM CPUs.
- You must have a role equivalent to that of network-admin to install, uninstall, or copy a permanent license file. For information about user accounts and roles, see the *Cisco Nexus 1000V Security Configuration Guide*.
- If you are installing multiple permanent licenses for the same VSM, also called license stacking, each permanent license key filename must be unique.
- Licenses cannot be applied to a VEM unless there are enough licenses in the pool to cover all of its CPUs.
- If a license is in use, you cannot delete its license file. You must first transfer all licenses from the VEMs to the VSM license pool before uninstalling the license file.
- When you install a permanent license file, all default licenses are invalidated. Installing a permanent license file has no effect on evaluation licenses. For more detailed information on licenses, see the [Information](#page-8-1) About Licenses, on page 1

## <span id="page-14-0"></span>**Cisco VSG License Configuration Default Parameters**

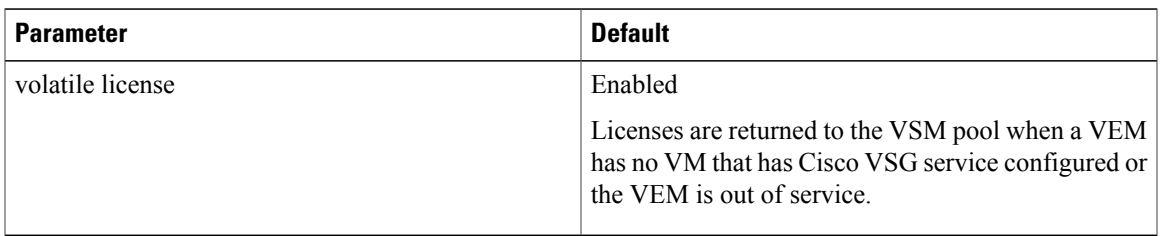

## <span id="page-14-1"></span>**Obtaining and Installing a License**

Obtain the license file that is required for each VSM, and then install it.

## <span id="page-14-2"></span>**Obtaining the License File**

Use the following procedure to obtain a license file for a VSM.

#### **Before You Begin**

Before beginning this procedure, you must know or do the following:

- A license file is tied to each VSM by the host ID or the serial number that is associated with the VSM device.
- Make sure that you have your product authorization key (PAK). The PAK is found in your software license claim certificate. If you cannot locate your software license claim certificate, contact [Cisco](www.cisco.com/en/US/support/tsd_cisco_worldwide_contacts.html) [Technical](www.cisco.com/en/US/support/tsd_cisco_worldwide_contacts.html) Support.
- You are logged in to the CLI in EXEC mode.
- In this procedure, you must copy a license file, which means that your username must have a role that is equivalent to that of the network-admin role that allows you to copy files. For information about user accounts and roles, see the *Cisco Nexus 1000V Security Configuration Guide*.

#### **Procedure**

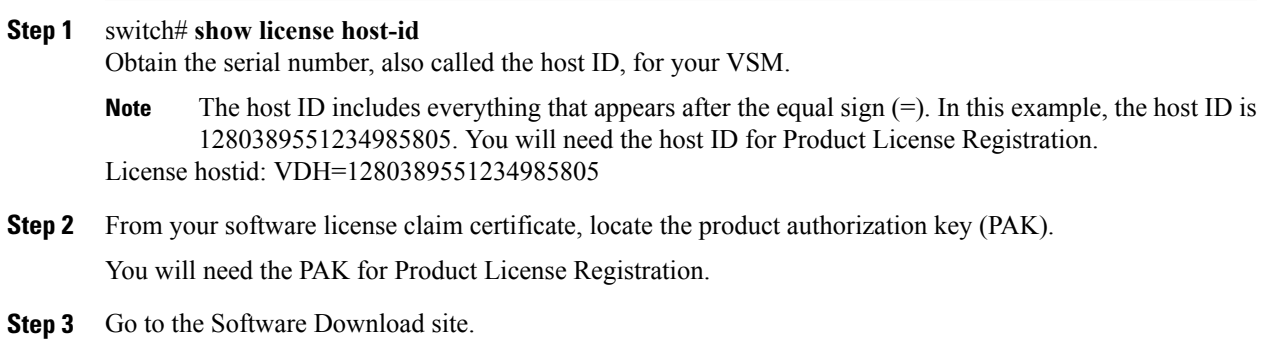

- **Step 4** From the Software Download site, go to the Product License [Registration](https://tools.cisco.com/SWIFT/Licensing/PrivateRegistrationServlet) site.
- **Step 5** From the Product License Registration site, follow the instructions for registering your VSM license.

The license key file is sent to you in an e-mail. The license key authorizes use on only the host ID device. You must obtain separate license key file(s) for each of your VSMs.

- The license key file is invalidated if you modify it. **Caution**
- **Step 6** Save your license to a TFTP server.
- **Step 7** switch# **copy scp://user@***license\_path/file* **bootflash:** Copy your license to bootflash on the VSM.

#### **Example:**

The following example shows you how to copy your license to bootflash on the VSM.

```
switch# copy scp://user@linux-box.cisco.com/home/user/n1kv_license.lic bootflash:
Enter vrf (If no input, current vrf 'default' is considered):
user@linux-box.cisco.com's password:
n1kv_license.lic 100% 252 0.3KB/s 00:00
switch#
```
### <span id="page-15-1"></span><span id="page-15-0"></span>**Installing the License File on the VSM**

Use the following procedure to install the license file(s) on a VSM. Installing multiple licenses is called stacking.

#### **Before You Begin**

- Default licenses are invalidated when a permanent license file is installed. Make sure that the license file you are installing contains the number of licenses needed to cover all VEMs.
- This procedure installs the license file using the name, license–file.lic. You can specify a different name if needed.
- If you are installing multiple licenses for the same VSM, also called license stacking, make sure that each license key filename is unique.
- Repeat this procedure for each additional license file you are installing, or stacking, on the VSM.
- You are logged in to the CLI in EXEC mode.
- You must have a role with privileges equivalent to that of the network-admin role to install a license. For information about user accounts and roles, see the *Cisco Nexus* 1000V Security Configuration Guide

#### **Procedure**

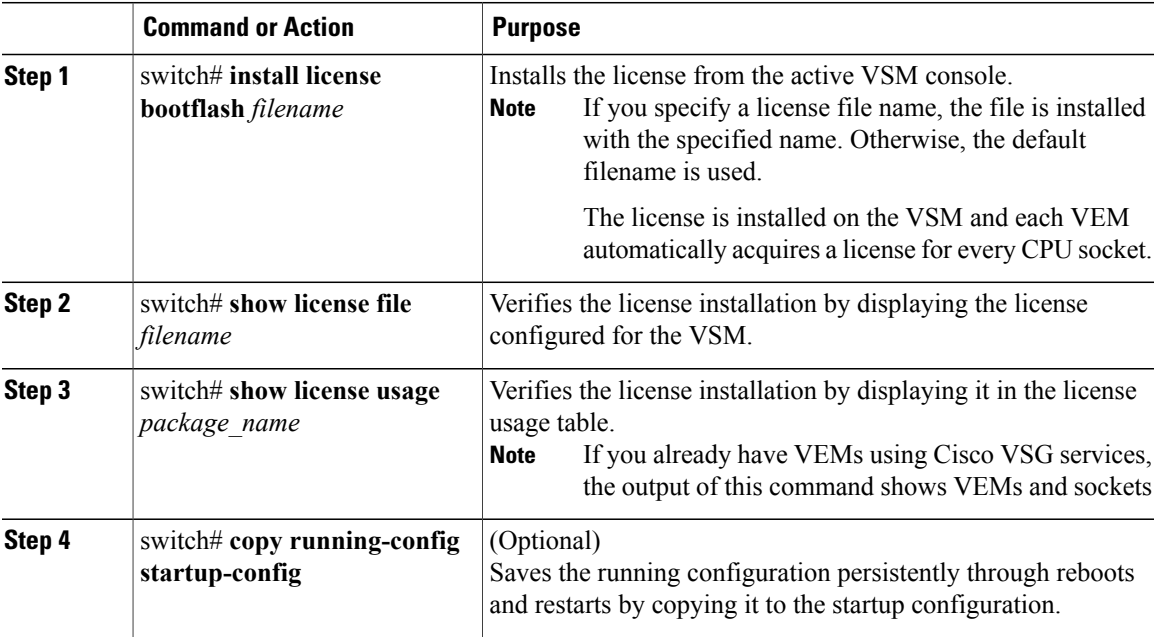

The following example shows how to install a license file on the VSM:

```
switch# install license
bootflash:license_file.lic
Installing license ..done
switch# show license file
license_file.lic
switch# show license usage
NEXUS_VSG_MSFT_SERVICES_PKG
switch# copy running-config startup-config
```
The following example shows how to install a license file and then display its contents and usage:

```
n1000v# install license bootflash:license_file.lic
Installing license ..done
switch# show license file license_file.lic
SERVER this host ANY
VENDOR cisco
INCREMENT NEXUS_VSG_MSFT_SERVICES_PKG cisco 1.0 permanent 10 \
        HOSTID=\overline{V}DH=\overline{1}5753\overline{3}73351229\overline{7}4806<code>NOTICE="<LicFileID>license_file.lic</LicFileID><LicLineID>0</LicLineID>\</code>
        <PAK>PAK12345678</PAK>" SIGN=3AF5C2D26E1A
switch# show license usage NEXUS_VSG_MSFT_SERVICES_PKG
--------------------------------------
Feature Usage Info
--------------------------------------
Installed Licenses : 10
Default Eval Licenses : 0
Max Overdraft Licenses : 16
Installed Licenses in Use : 2
```

```
Overdraft Licenses in Use : 0
Default Eval Lic in Use : 0
Licenses Available : 24
Shortest Expiry : Never
--------------------------------------
Application
--------------------------------------
VEM 3 - Socket 1
VEM 3 - Socket 2
--------------------------------------
```
## <span id="page-17-0"></span>**Transferring Licenses**

You can transfer licenses between VEMs and uninstall a license by transferring it from a VEM to the VSM license pool.

### <span id="page-17-1"></span>**Transferring Licenses Between VEMs**

Use the following procedure to transfer licenses from one VEM to another. For example, you might transfer licenses between VEMs after moving a VM from one host to another.

#### **Before You Begin**

Before beginning this procedure, you must know or do the following:

- You are logged in to the CLI in EXEC mode.
- You know the VEM that you want to transfer licenses from and the number of licenses it has.
- You know the VEM that you are transferring licenses to and the number of licenses required.
- You know the number of CPUs installed on the destination VEM.
- Licenses cannot be transferred to a VEM unless there are enough licenses in the pool to cover all of its CPUs.
- Licenses cannot be transferred to a VEM that does not have a VSG service configured.
- When licenses are successfully transferred from one VEM to another, the virtual machines on the source VEM can no longer use Cisco VSG services and the virtual machines on the destination VEM can now use Cisco VSG services.
- For detailed information about the fields in the output of these commands, see the *Cisco Nexus 1000V Command Reference*

#### **Procedure**

```
Step 1 vservice license type vsg transfer src-module mod_no dst-module mod_no
        Transfers the licenses from one VEM to another.
        mod_no—The VEM module number
Step 2 show license usage package_name
        Verifies the transfer by displaying the licenses in use on each VEM.
        The following example shows how to transfer licences between VEMs
        switch# vservice license type vsg transfer src-module 5 dst_module 6
        switch# show license usage
        The following example shows how to transfer a license from VEM 3 to VEM 5 and verify the transfer in the
        license usage:
        switch# vservice license type vsg src-module 3 dst_module 5
        switch# show license usage NEXUS_VSG_MSFT_SERVICES_PKG
        --------------------------------------
        Feature Usage Info
        --------------------------------------
        Installed Licenses : 10
        Eval Licenses : 0
        Max Overdraft Licenses : 512
        Installed Licenses in Use : 4
        Overdraft Licenses in Use : 0
        Eval Licenses in Use : 0
        Licenses Available : 512
        --------------------------------------
        Application
        --------------------------------------
        VEM 4 - Socket 1
        VEM 4 - Socket 2
        VEM 5 - Socket 1
        VEM 5 - Socket 2
          --------------------------------------
```
### <span id="page-18-0"></span>**Transferring Licenses to the License Pool**

Use the following procedure to transfer licenses from a VEM to the VSM license pool. For example, you might remove a license from a VEM and transfer it to the VSM license pool.

#### **Before You Begin**

Before beginning this procedure, you must know or do the following:

- You are logged in to the CLI in EXEC mode.
- When you transfer its licenses to the VSM license pool, all VMs on the VEM can no longer use the Cisco VSG service.
- For detailed information about the fields in the output of these commands, see the *Cisco Nexus 1000V Command Reference*

#### **Procedure**

```
Step 1 vservice license type vsg transfer src-module mod_no license_pool
        Transfers the licenses from a VEM to the license pool. All virtual machines on the VEM can no longer use
        the Cisco VSG service.
```
**Step 2 show license usage** *package\_name* Verifies the transfer by displaying the licenses in use on each VEM.

> This example shows how to transfer licenses to the license pool: switch(config)# **vservice license type vsg transfer src-module 5 license-pool** switch# **show license usage** This example shows how to display the licenses in use on each VEM. Notice that the licenses on VEM 5 are no longer in use. switch# **vservice license type vsg transfer src-module 5 license-pool** switch# **show license usage NEXUS\_VSG\_MSFT\_SERVICES\_PKG** -------------------------------------- Feature Usage Info -------------------------------------- Installed Licenses : 10 Eval Licenses : 0 Max Overdraft Licenses : 16 Installed Licenses in Use : 2 Overdraft Licenses in Use : 0 Eval Licenses in Use : 0 Licenses Available : 24 -------------------------------------- Application -------------------------------------- VEM 4 - Socket 1

VEM 4 - Socket 2

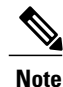

You can use the following command to transfer a license from a license pool to a VEM machine: **vservice license type vsg transfer license-pool dst-module** *mode\_no*

## <span id="page-20-0"></span>**Uninstalling a License**

Use the following procedure to uninstall a license that is not in use.

--------------------------------------

#### **Before You Begin**

Before beginning this procedure, you must know or do the following:

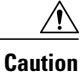

When you uninstall a license file from a VSM, the VMs on the VEMs can no longer use Cisco VSG services, which could cause a service disruption in your network.

- You are logged in to the CLI in EXEC mode.
- If a license is in use, you cannot delete it. This procedure includes instructions for transferring all licenses from the VEMs to the VSM license pool before uninstalling the license file.
- Only users with the network-admin role can uninstall licenses. For information on user accounts and roles, see the *Cisco Nexus 1000V Security Configuration Guide*.
- For detailed information about the fields in the output of these commands, see the *Cisco Nexus 1000V Command Reference.*.

#### **Procedure**

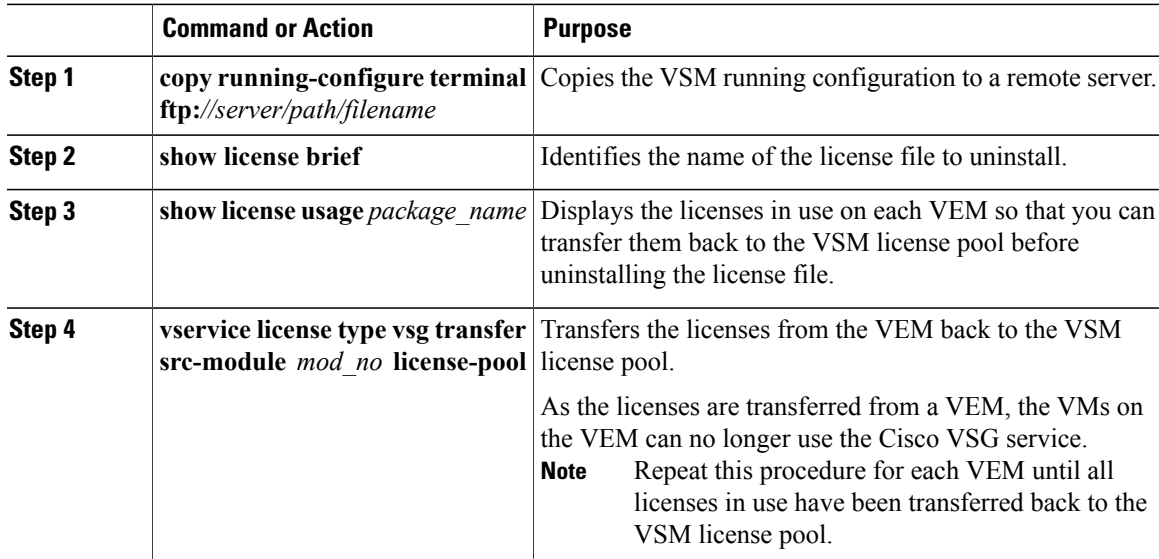

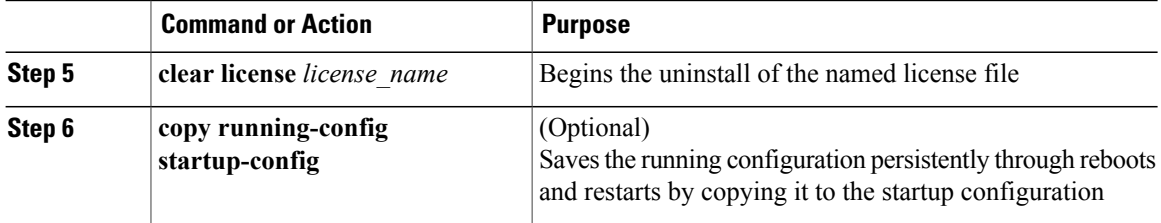

This example shows how to uninstall a license:

```
switch# copy running-configure terminalftp:
switch# show license brief
Enterprise.lic
switch#
switch# show license usage
switch# vsg license type vsg transfer src-module 3 license-pools
switch#
switch# clear license Enterprise.lic
Clearing license Enterprise.lic:
SERVER this host ANY
VENDOR cisco
Do you want to continue? (y/n) y
Clearing license ..done
switch(config)# copy running-config startup-config
```
This example shows how to uninstall a license that is no longer in use. In this example, the file to uninstall is the Enterprise.lic file.

```
switch# show license brief
Enterprise.lic
switch#
switch# show license usage NEXUS_VSG_MSFT_SERVICES_PKG
--------------------------------------
Feature Usage Info
--------------------------------------
Installed Licenses : 512
Eval Licenses : 0
Max Overdraft Licenses : 512
Installed Licenses in Use : 4
Overdraft Licenses in Use : 0
Eval Licenses in Use : 0
Licenses Available : 512
--------------------------------------
Application
--------------------------------------
VEM 3 - Socket 1
VEM 3 - Socket 2
VEM 4 - Socket 1
VEM 4 - Socket 2
```

```
switch# vservice license type vsg transfer src-module 3 license-pool
switch# vservice license type vsg transfer src-module 4 license-pool
switch# clear license Enterprise.lic
Clearing license Enterprise.lic:
SERVER this_host ANY
VENDOR cisco
Do you want to continue? (y/n) y
Clearing license ..done
switch(config)# copy running-config startup-config
This example displays the licenses in use on each VEM.
switch# show license usage
NEXUS_VSG_MSFT_SERVICES_PKG
--------------------------------------
Feature Usage Info
--------------------------------------
Installed Licenses : 512
Eval Licenses : 0
Max Overdraft Licenses : 512
Installed Licenses in Use : 4
Overdraft Licenses in Use : 0
Eval Licenses in Use : 0
Licenses Available : 512
--------------------------------------
Application
--------------------------------------
VEM 3 - Socket 1
VEM 3 - Socket 2
VEM 4 - Socket 1
VEM 4 - Socket 2
--------------------------------------
switch#
```
--------------------------------------

## <span id="page-22-1"></span><span id="page-22-0"></span>**Configuring Nonvolatile Licenses**

### **Enabling Nonvolatile Licenses**

Use the following procedure to enable nonvolatile licenses so that whenever a VEM is taken out of service, it keeps its license and does not return the license to the VSM pool of available licenses.

#### **Before You Begin**

**Disabling Nonvolatile Licenses**

Before beginning this procedure, you must know or do the following:

- You are logged in to the CLI in EXEC mode.
- A nonvolatile license is disabled by default. The licenses are returned to the VSM pool when a VEM is removed from service or no VMs use Cisco VSG service on the VEM.

#### **Procedure**

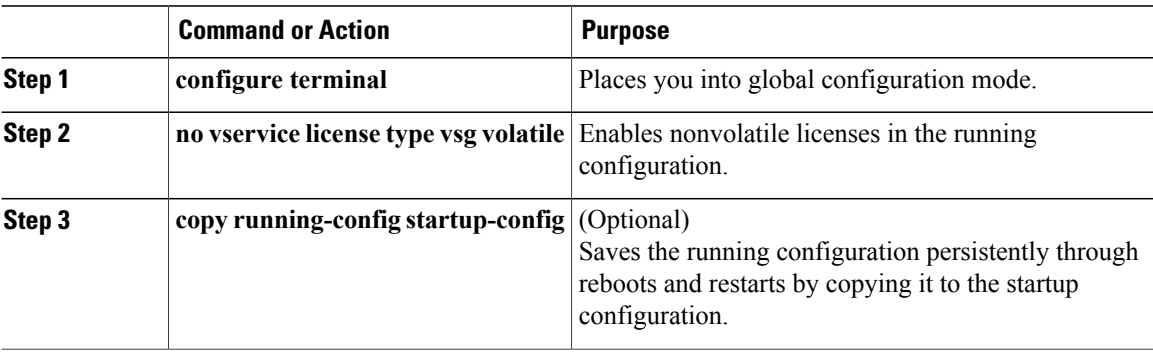

The following example shows how to enable nonvolatile licenses: switch# **configure terminal** switch(config)# **no vservice license type vsg volatile** switch(config)# **copy running-config startup-config**

### <span id="page-23-0"></span>**Disabling Nonvolatile Licenses**

Use the following procedure to disable nonvolatile licenses so that when a VEM is taken out of service, its licenses are returned to the VSM pool of available licenses.

#### **Before You Begin**

Before beginning this procedure, you must know or do the following:

- You are logged in to the CLI in EXEC mode.
- Your license must be in nonvolatile mode to configure for volatile mode.
- For detailed information about the fields in the output of these commands, see the *Cisco Nexus 1000V Command Reference*.

**Note**

For the Cisco VSG, the licenses are by default volatile. We recommend that you leave the Cisco VSG license configuration to be volatile by default.

The volatile licenses feature is disabled by default for the Cisco Nexus 1000V Series Switch. That is, the licenses in VEMs are nonvolatile and are not released when a VEM is removed from service.

If you configure the license from nonvolatile to volatile, if the VEM does not use the Cisco VSG services, the license possessed by the VEM is returned to the license pool.

#### **Procedure**

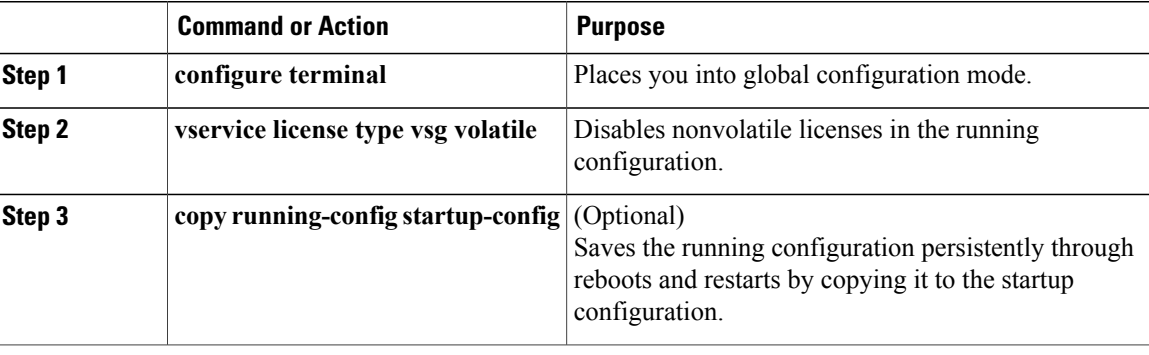

This example shows how to disable Nonvolatile Licenses:

```
switch# configure terminal
switch(config)# vservice license type vsg volatile
switch(config)# copy running-config startup-config
```
## <span id="page-24-0"></span>**Verifying the License Configuration**

Use one of the following commands to verify the configuration:

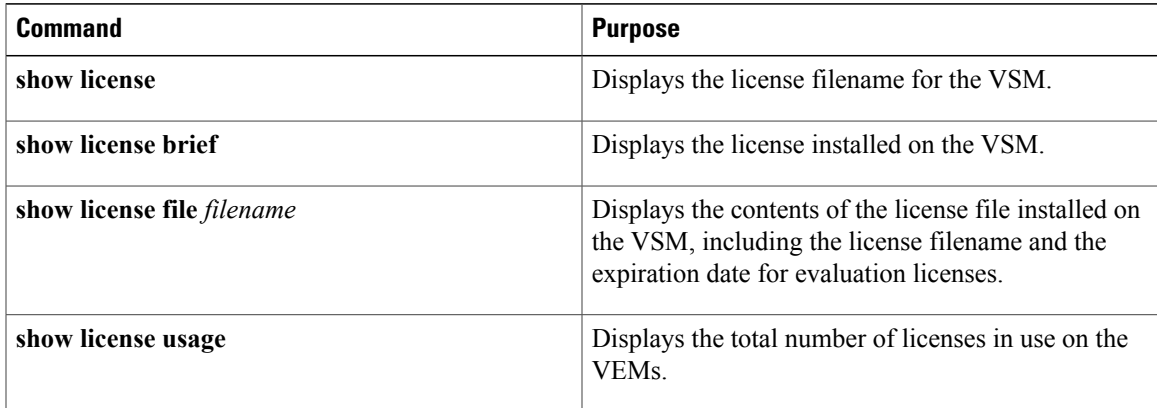

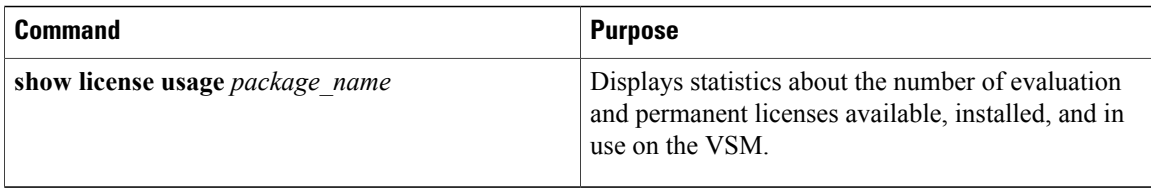

The following example shows how to use the show license usage command to display the license usage.

```
switch# show license usage NEXUS_VSG_MSFT_SERVICES_PKG
--------------------------------------
Feature Usage Info
--------------------------------------
       Installed Licenses : 10
   Default Eval Licenses : 0
   Max Overdraft Licenses : 16
Installed Licenses in Use : 2
Overdraft Licenses in Use : 0
Default Eval Lic in Use : 0
       Licenses Available : 24<br>est Expiry : 25 May 2010
Shortest Expiry
--------------------------------------
Application
    --------------------------------------
VEM 3 - Socket 1
VEM 4 - Socket 1
               --------------------------------------
The following example shows how to use the show license brief command to display the license
name:
switch# show license brief
Enterprise.lic
switch#
The following example shows how to use the show license file command to display the evaluation
license parameters:
switch# show license file eval.lic
SERVER this host ANY
VENDOR cisco
INCREMENT NEXUS_VSG_MSFT_SERVICES_PKG cisco 1.0 1-dec-2010 16 \
HOSTID=VDH=0.871396331270074457NOTICE="<LicFileID>eval.lic</LicFileID><LicLineID>0</LicLineID> \
 <PAK>dummyPak</PAK>" SIGN=E08A38544DBE
The following example shows how to use the show license file command to display the evaluation
license parameters:
switch# show license file Enterprise.lic
SERVER this host ANY
VENDOR cisco
INCREMENT NEXUS_VSG_MSFT_SERVICES_PKG cisco 1.0 permanent 16 \
HOSTID=VDH=0871396331270074457 \
NOTICE="<LicFileID>Enterprise.lic</LicFileID><LicLineID>0</LicLineID> \
<PAK>dummyPak</PAK>" SIGN=E08A38544DBE
```
## <span id="page-25-0"></span>**Changing the Serial Number in a License**

Use the following procedure to change the serial number, or host ID, associated with a license. This process is also called rehosting and is required if you replace a VSM in your network with a new VSM.

The process for changing the serial number is as follows:

- Obtaining the License File
- Installing the License File on the VSM

• Verifying the License Configuration

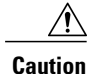

When you remove a VSM from your network, the vEthernet interfaces on the VEMs are removed from service and the traffic flowing to them from the virtual machines is dropped. This traffic flow is not resumed until you add a new VSM and new license file with the new host ID.

### <span id="page-26-0"></span>**Obtaining a License File for Rehosting**

Use the following procedure to obtain a license file for a new VSM host, if the old VSM host is lost or destroyed.

#### **Before You Begin**

Before beginning this procedure, you must know or do the following:

- A license file is tied to each VSM by the host ID, or the VSM serial number.
- You are logged in to the CLI in EXEC mode.
- You must copy a license file. Your username must have the network-admin role that allows you to copy files. For information about user accounts and roles, see the *Cisco Nexus 1000V Security Configuration Guide*.

#### **Procedure**

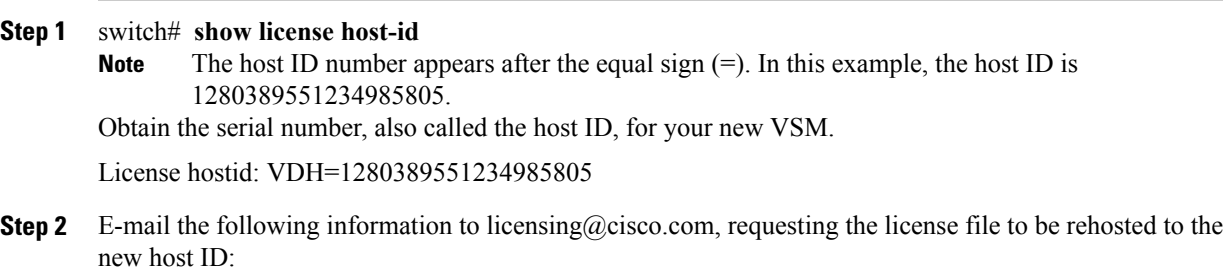

- The new host ID
- A copy of the existing license file from the old VSM

A new license key file, with the host ID of the new VSM, is sent to you in an e-mail within 48 hours.

- Do not modify the license key file. The license key file is invalidated if you modify it. **Note**
- **Step 3** Save your license to a TFTP server.
- **Step 4** switch#**copy scp://user@linux-box.cisco.com/home/user/n1kv\_license.lic bootflash:** Copy your license to bootflash on the VSM.

This example shows how to copy your license to bootflash on the VSM switch# **copy scp://user@linux-box.cisco.com/home/user/n1kv\_license.lic bootflash:** Enter vrf (If no input, current vrf 'default' is considered): user@linux-box.cisco.com's password: n1kv\_license.lic 100% 252 0.3KB/s 00:00 switch#

<span id="page-28-0"></span>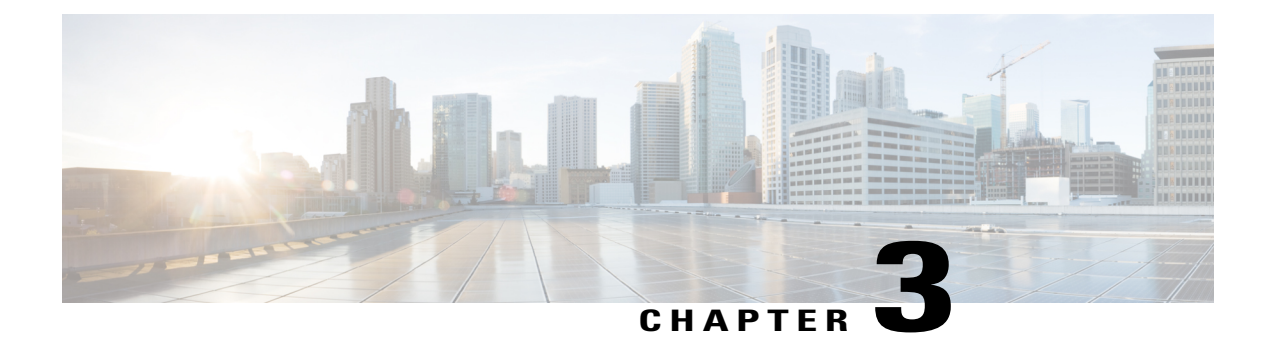

# **Licensing Terminology**

This chapter contains the following sections:

• Licensing [Terminology,](#page-28-1) page 21

## <span id="page-28-1"></span>**Licensing Terminology**

The following table describes the terminology used in Cisco VSG and Cisco Nexus 1000V licensing.

**Table 2: Licensing Terminology**

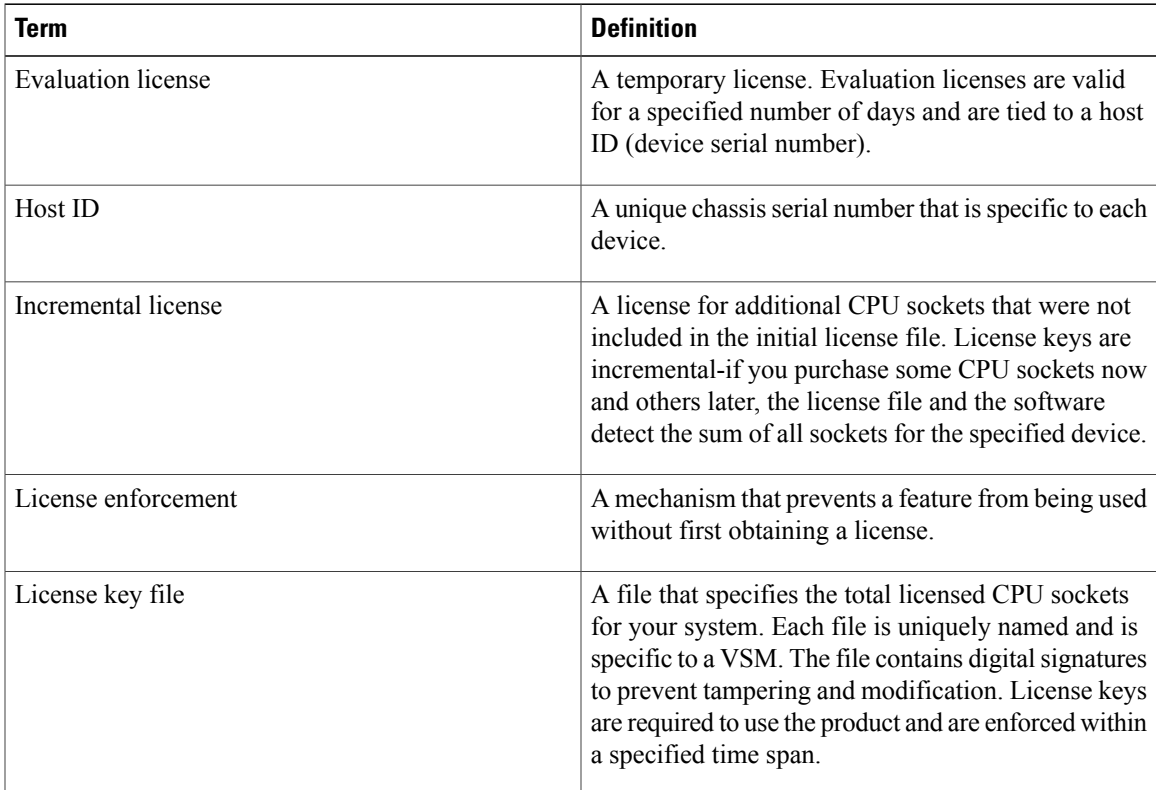

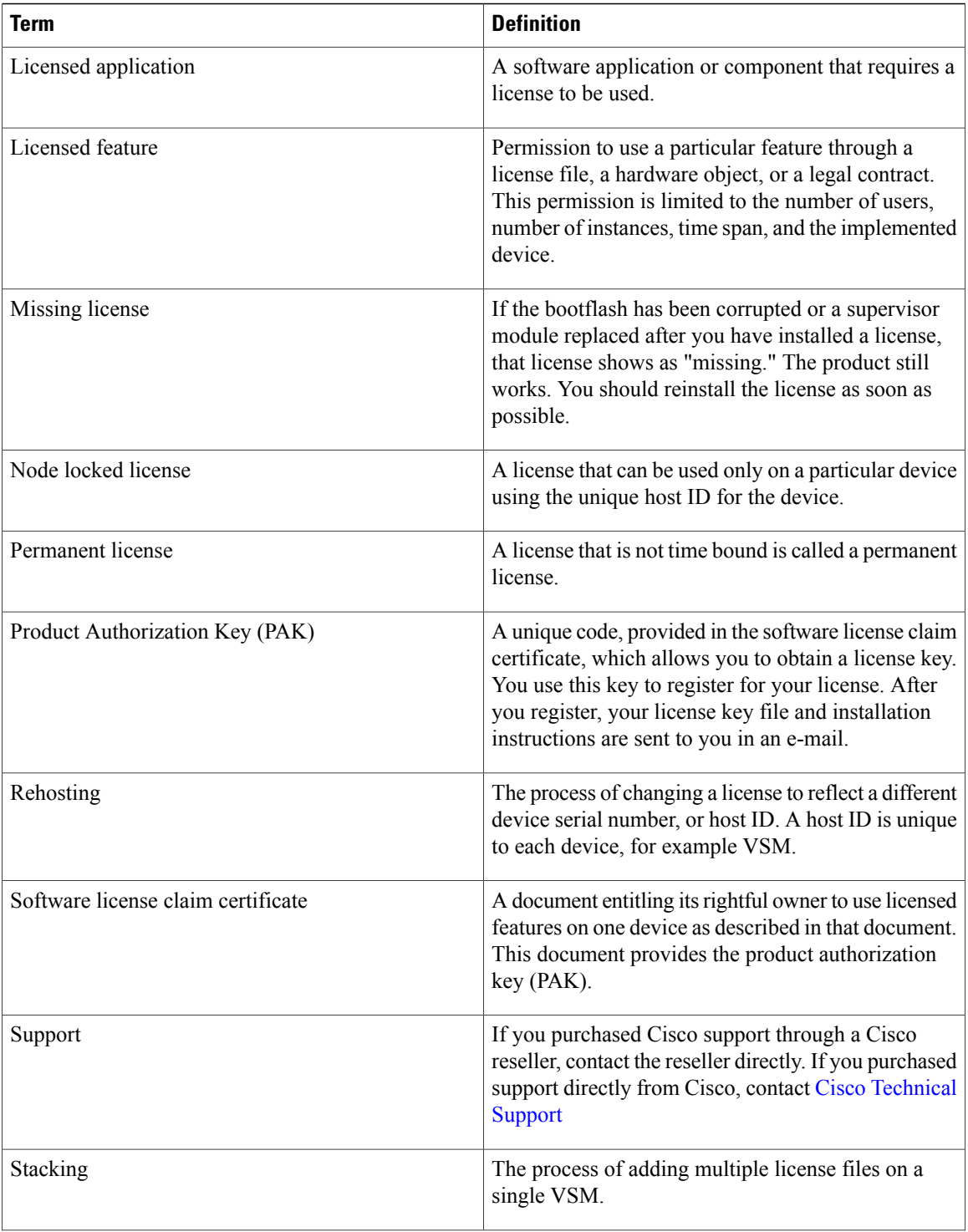

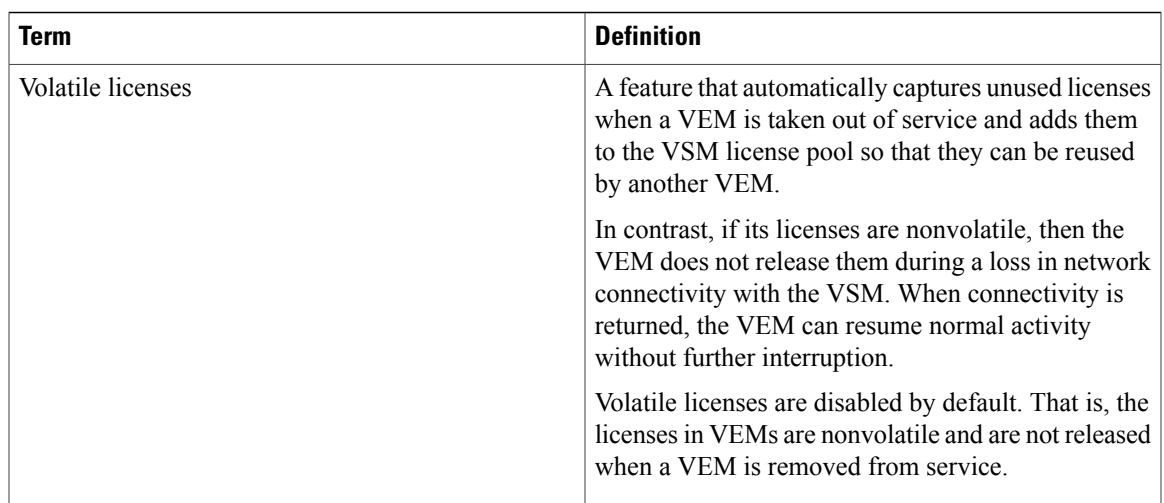

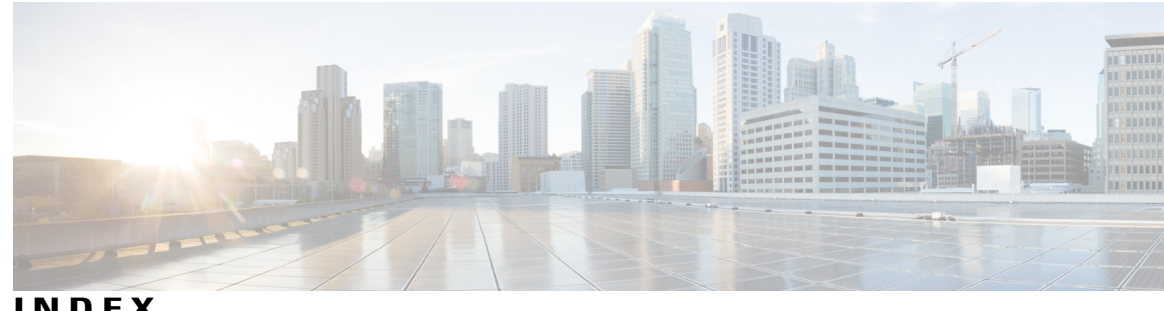

### **INDEX**

### **D**

Default license **[2](#page-9-2)**

### **E**

evaluation license **[2](#page-9-3)**

### **I**

install license bootflash **[8](#page-15-1)** Installing License on VSM **[8](#page-15-1)**

### **N**

NEXUS\_VSG\_MSFT\_SERVICES\_PKG **[2](#page-9-2)**

### **P**

Permanent Licenses **[1](#page-8-4)**

### **S**

show license file **[8](#page-15-1)** show license usage **[8](#page-15-1)**

 $\overline{\phantom{a}}$